# **Notebook-datorn - en översikt**

Dokumentartikelnummer: 430241-101

Januari 2007

I den här handboken beskrivs maskinvarufunktionerna i datorn.

# **Innehåll**

#### **[1](#page-2-0) [Komponenter](#page-2-1)**

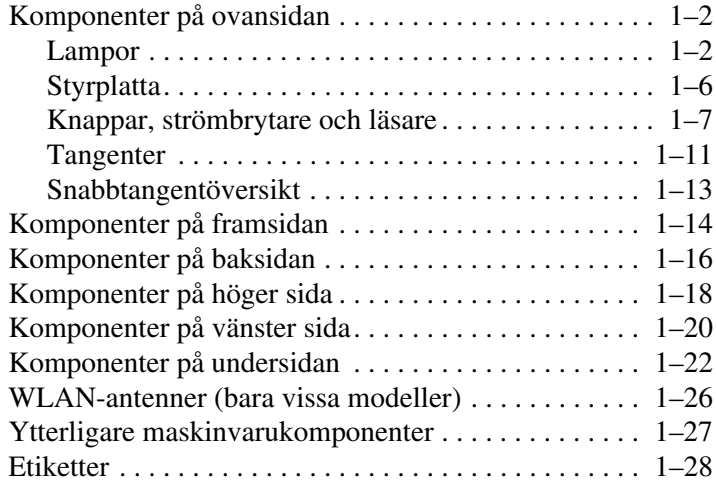

#### **[2](#page-30-0) [Specifikationer](#page-30-1)**

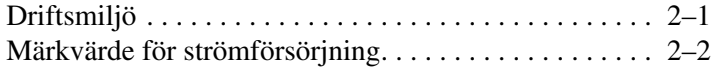

#### **[Sakregister](#page-32-0)**

**1**

# **Komponenter**

<span id="page-2-1"></span><span id="page-2-0"></span>I det här kapitlet beskrivs maskinvarufunktionerna i datorn.

Så här visar du en lista över de maskinvaror som är installerade på datorn:

1. Välj **Start > Datorn > Systemegenskaper**.

2. I vänster aktivitetsruta klickar du på **Enhetshanteraren**.

Du kan även lägga till maskinvara eller ändra enhetskonfigurationer med Enhetshanteraren.

Wilka komponenter som ingår i datorn kan variera beroende på var du har köpt datorn och på modell. Bilderna i det här kapitlet visar de externa standardfunktioner som ingår i de flesta datormodeller.

## <span id="page-3-2"></span><span id="page-3-0"></span>**Komponenter på ovansidan**

#### <span id="page-3-1"></span>**Lampor**

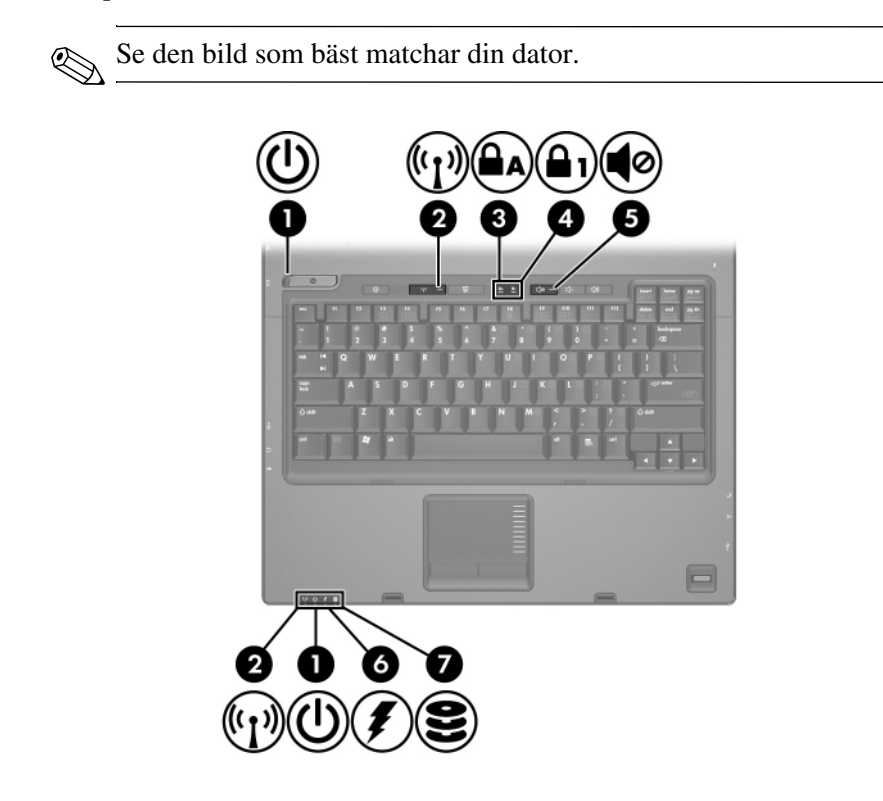

<span id="page-3-3"></span>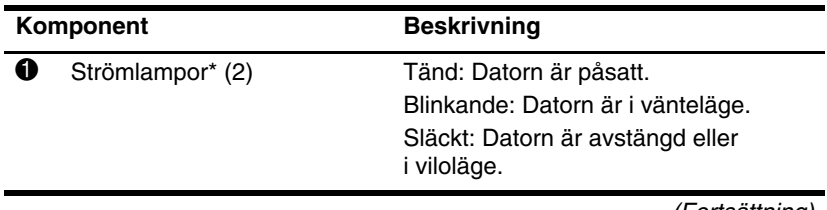

<span id="page-4-5"></span><span id="page-4-4"></span><span id="page-4-3"></span><span id="page-4-1"></span><span id="page-4-0"></span>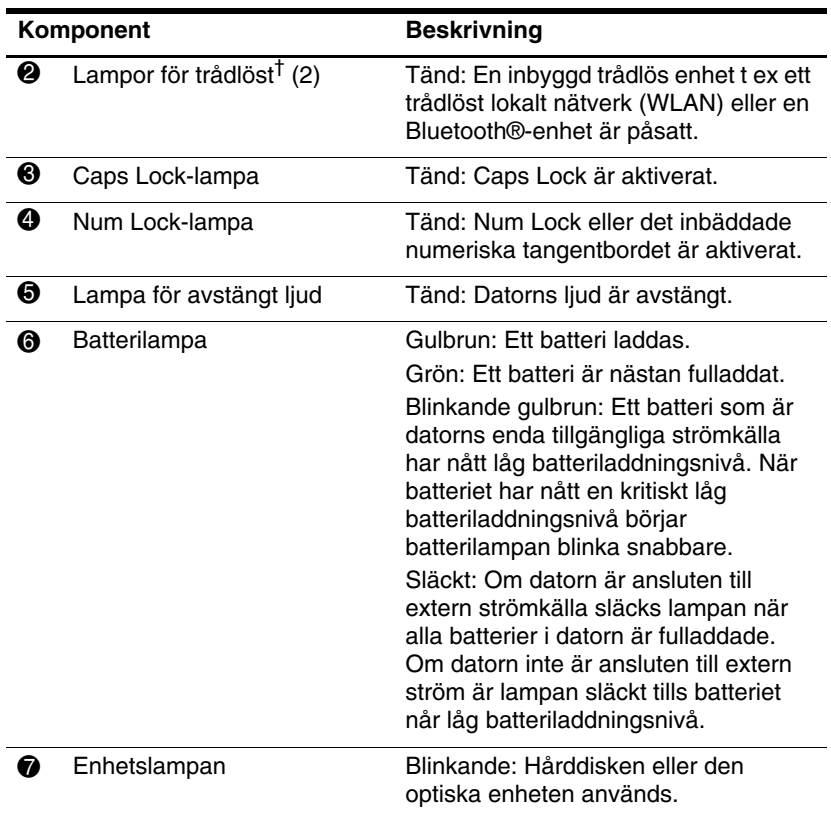

<span id="page-4-2"></span>\*De 2 strömlamporna visar samma information. Lampan på strömknappen syns bara när datorn är öppen. Strömlampan på datorns framsida syns när datorn är öppen eller stängd.

†De 2 lamporna för trådlöst visar samma information. Lampan på knappen för trådlöst syns bara när datorn är öppen. Lampan för trådlöst på datorns framsida syns både när datorn är öppen och stängd.

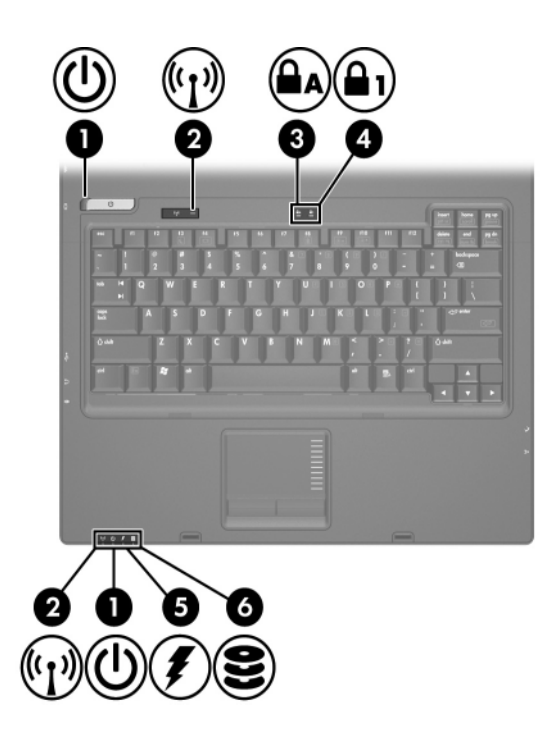

<span id="page-5-3"></span><span id="page-5-2"></span><span id="page-5-1"></span><span id="page-5-0"></span>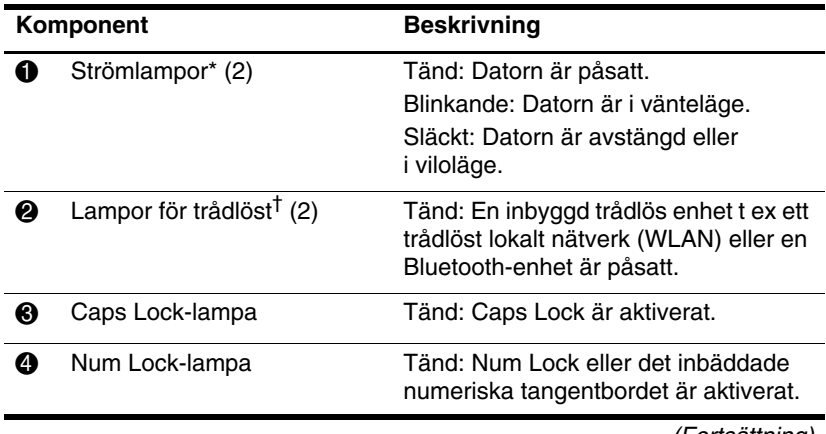

<span id="page-6-0"></span>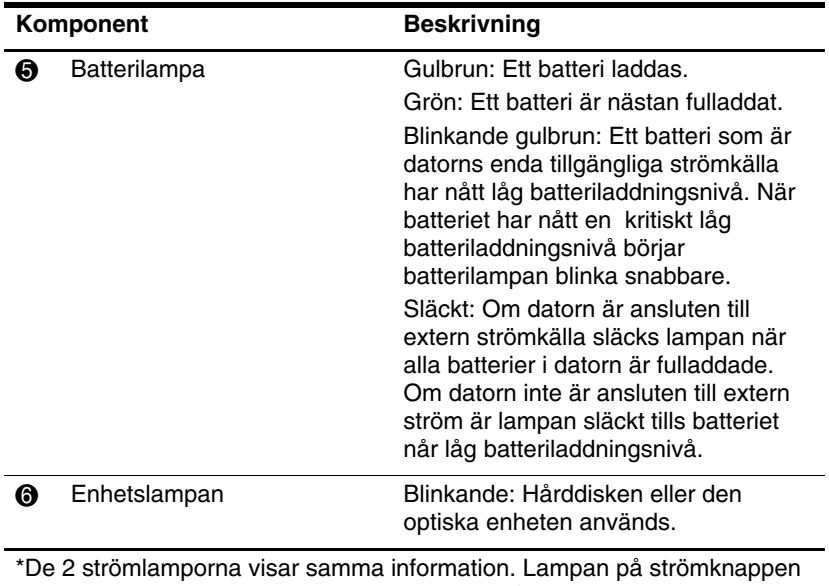

<span id="page-6-1"></span>syns bara när datorn är öppen. Strömlampan på datorns framsida syns både när datorn är öppen och stängd.

†De 2 lamporna för trådlöst visar samma information. Lampan på knappen för trådlöst syns bara när datorn är öppen. Lampan för trådlöst på datorns framsida syns både när datorn är öppen och stängd.

### <span id="page-7-0"></span>**Styrplatta**

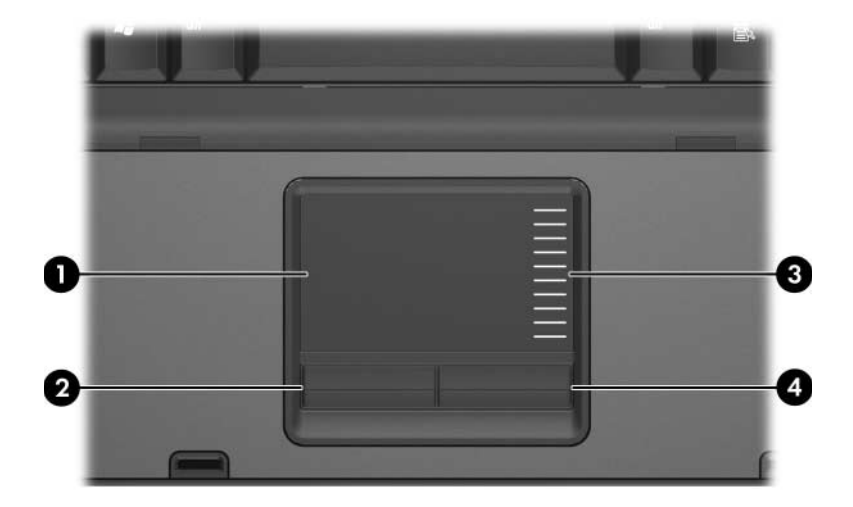

<span id="page-7-3"></span>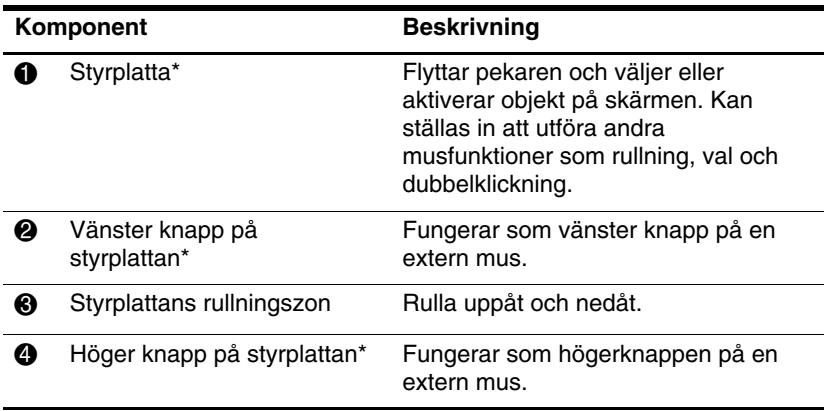

<span id="page-7-2"></span><span id="page-7-1"></span>\*I den här tabelln beskrivs standardinställningarna. Om du vill visa och ändra inställningar för styrplattan väljer du **Start > Kontrollpanelen > Maskinvara och ljud > Mus**.

### <span id="page-8-0"></span>**Knappar, strömbrytare och läsare**

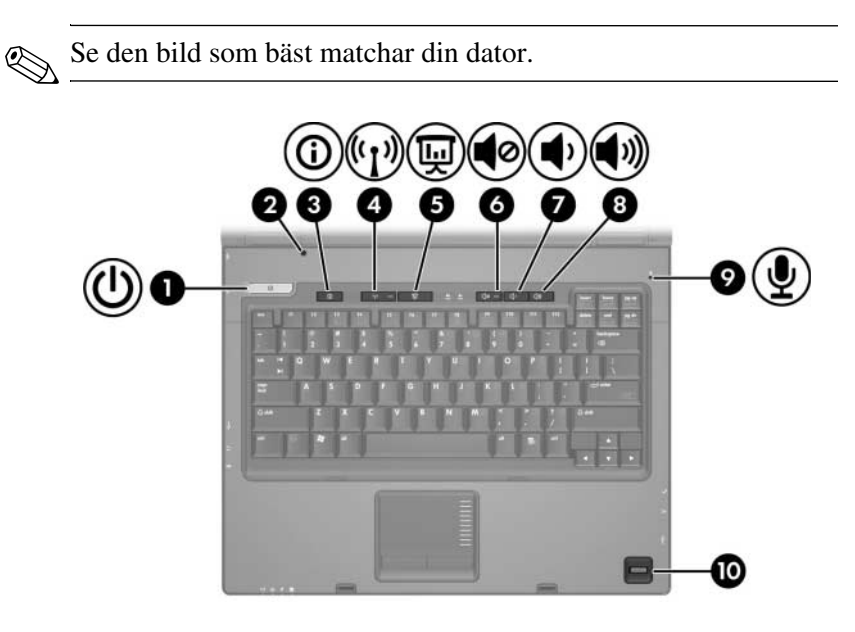

<span id="page-8-2"></span><span id="page-8-1"></span>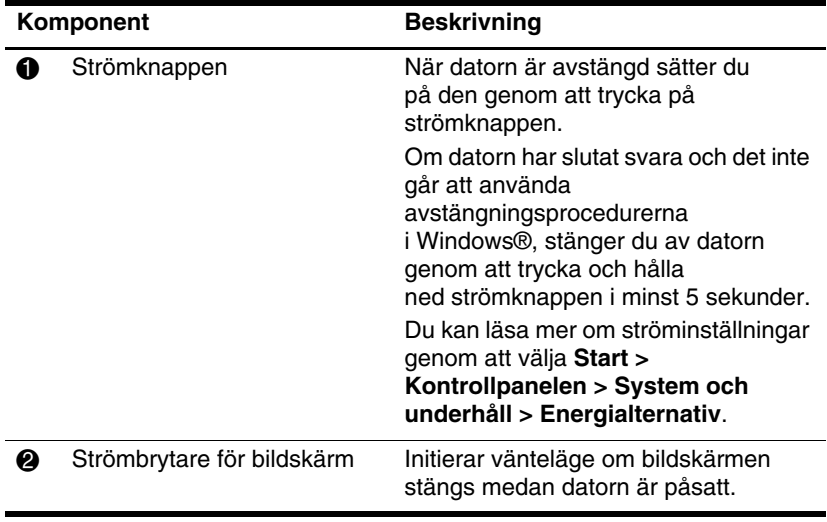

<span id="page-9-5"></span><span id="page-9-4"></span><span id="page-9-3"></span>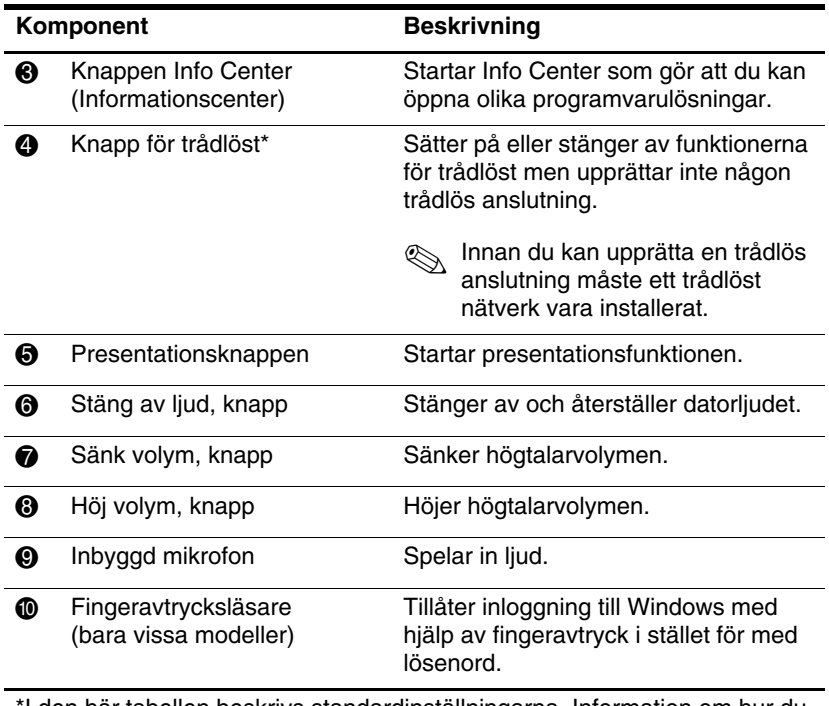

<span id="page-9-6"></span><span id="page-9-2"></span><span id="page-9-1"></span><span id="page-9-0"></span>\*I den här tabellen beskrivs standardinställningarna. Information om hur du ändrar standardinställningarna finns i användarhandböckerna i Hjälp och support.

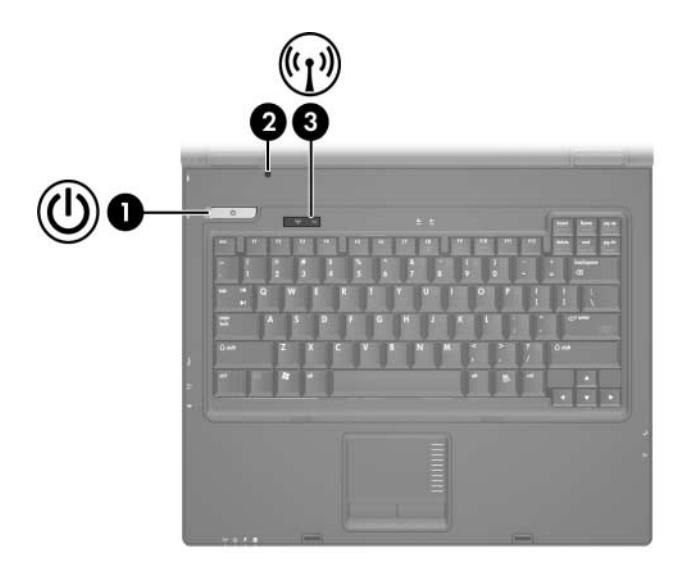

<span id="page-10-1"></span><span id="page-10-0"></span>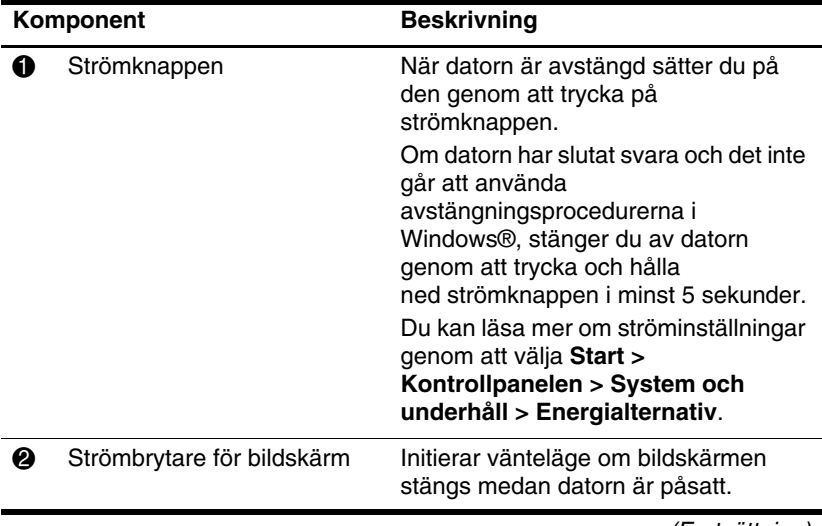

<span id="page-11-0"></span>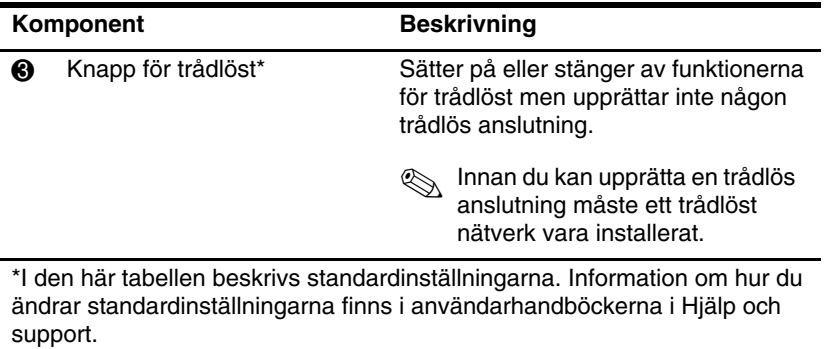

#### <span id="page-12-0"></span>**Tangenter**

✎Din dator kan se något annorlunda ut än den som visas i bilderna i det här kapitlet.

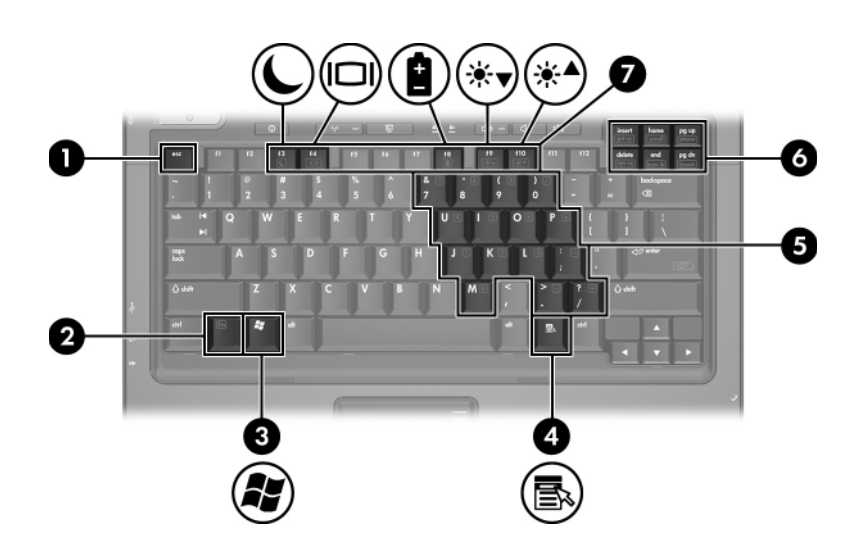

<span id="page-12-5"></span><span id="page-12-4"></span><span id="page-12-3"></span><span id="page-12-2"></span><span id="page-12-1"></span>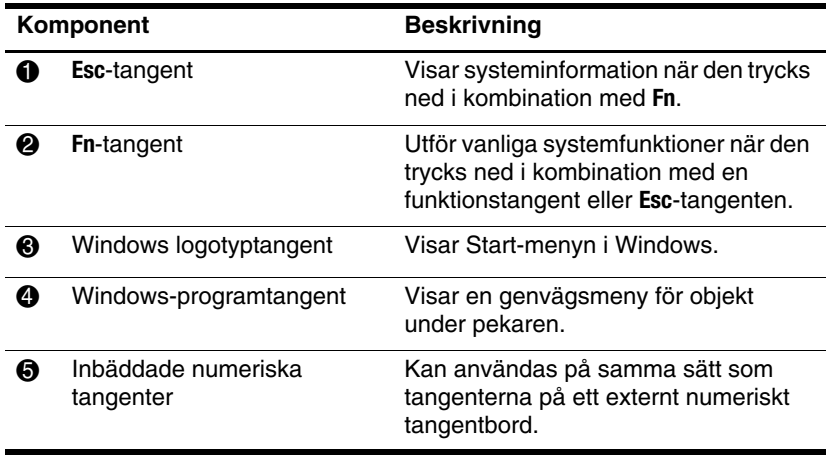

<span id="page-13-1"></span><span id="page-13-0"></span>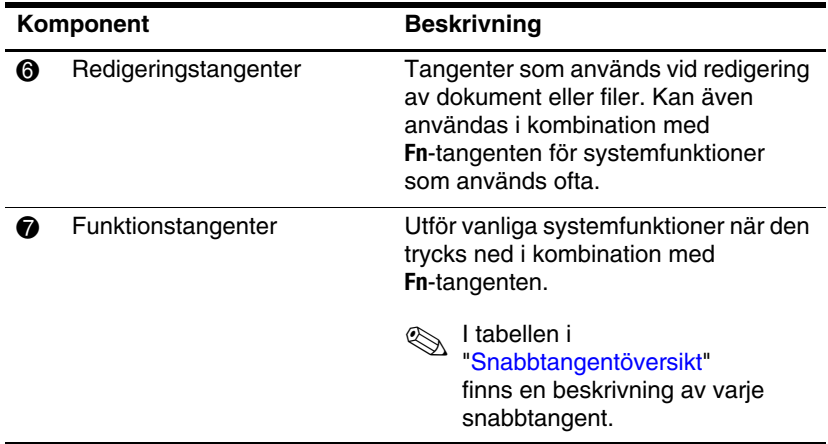

### <span id="page-14-3"></span><span id="page-14-0"></span>**Snabbtangentöversikt**

<span id="page-14-2"></span><span id="page-14-1"></span>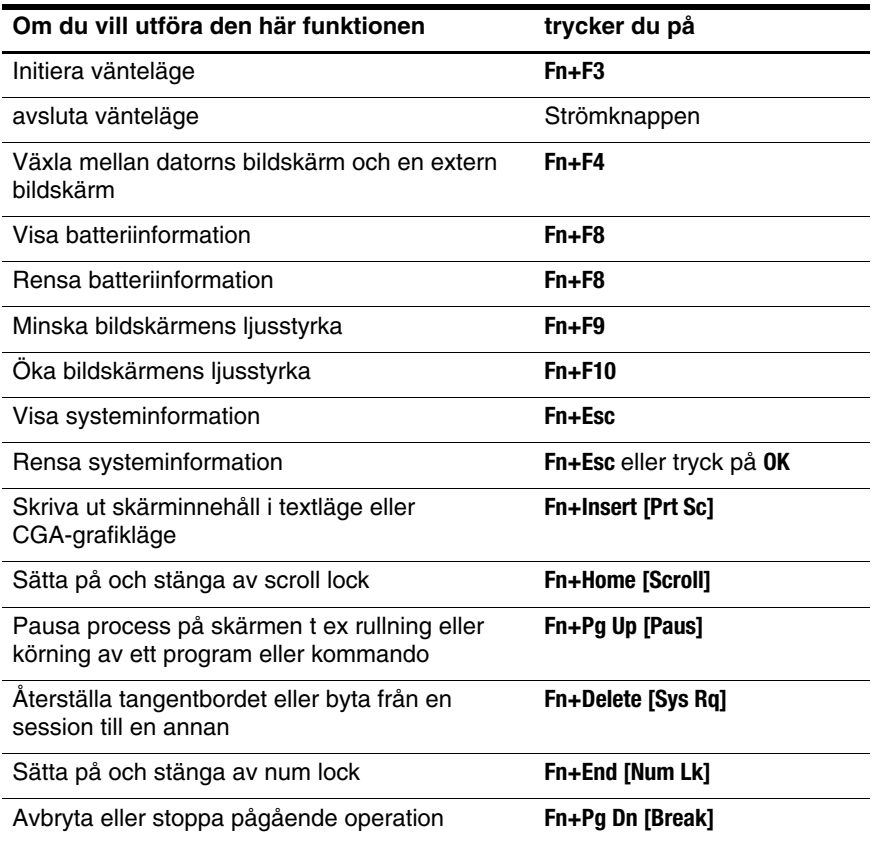

## <span id="page-15-0"></span>**Komponenter på framsidan**

Se den bild som bäst matchar din dator.

<span id="page-15-4"></span>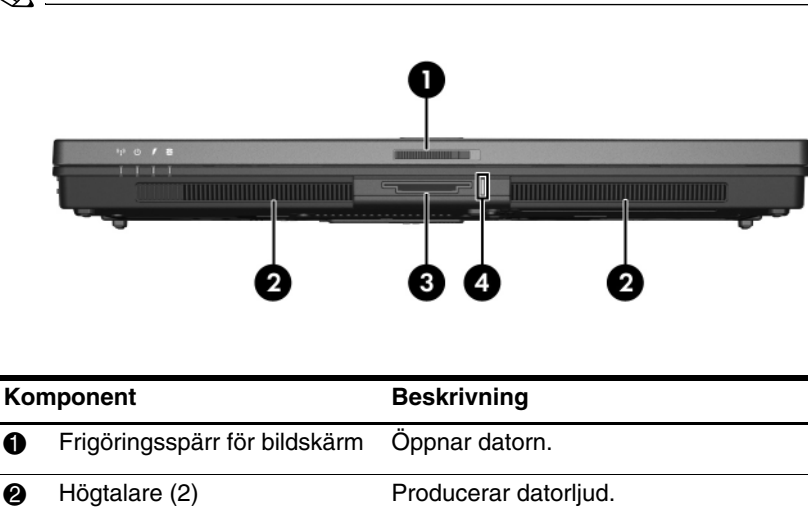

<span id="page-15-12"></span><span id="page-15-11"></span><span id="page-15-10"></span><span id="page-15-9"></span><span id="page-15-8"></span><span id="page-15-7"></span><span id="page-15-6"></span><span id="page-15-5"></span><span id="page-15-3"></span><span id="page-15-2"></span><span id="page-15-1"></span>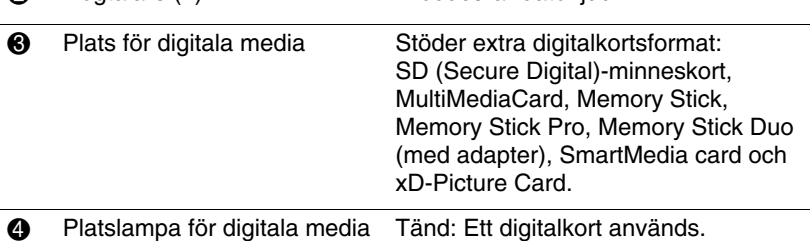

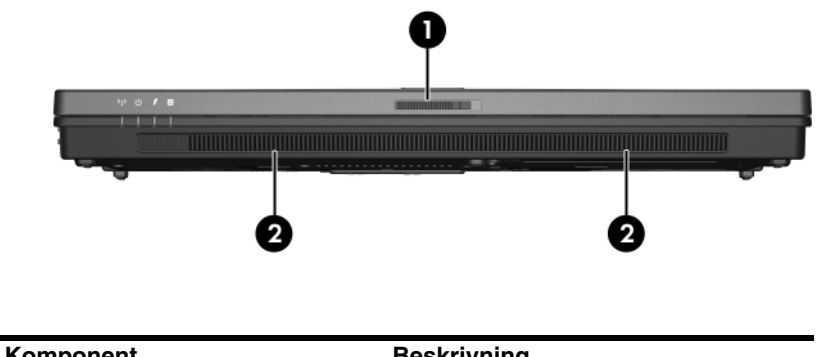

<span id="page-16-1"></span><span id="page-16-0"></span>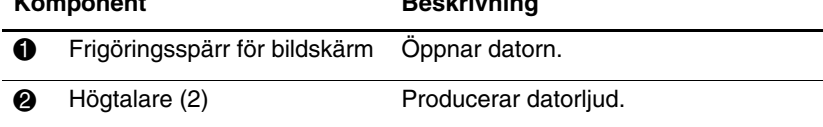

### <span id="page-17-2"></span><span id="page-17-0"></span>**Komponenter på baksidan**

<span id="page-17-4"></span><span id="page-17-3"></span><span id="page-17-1"></span>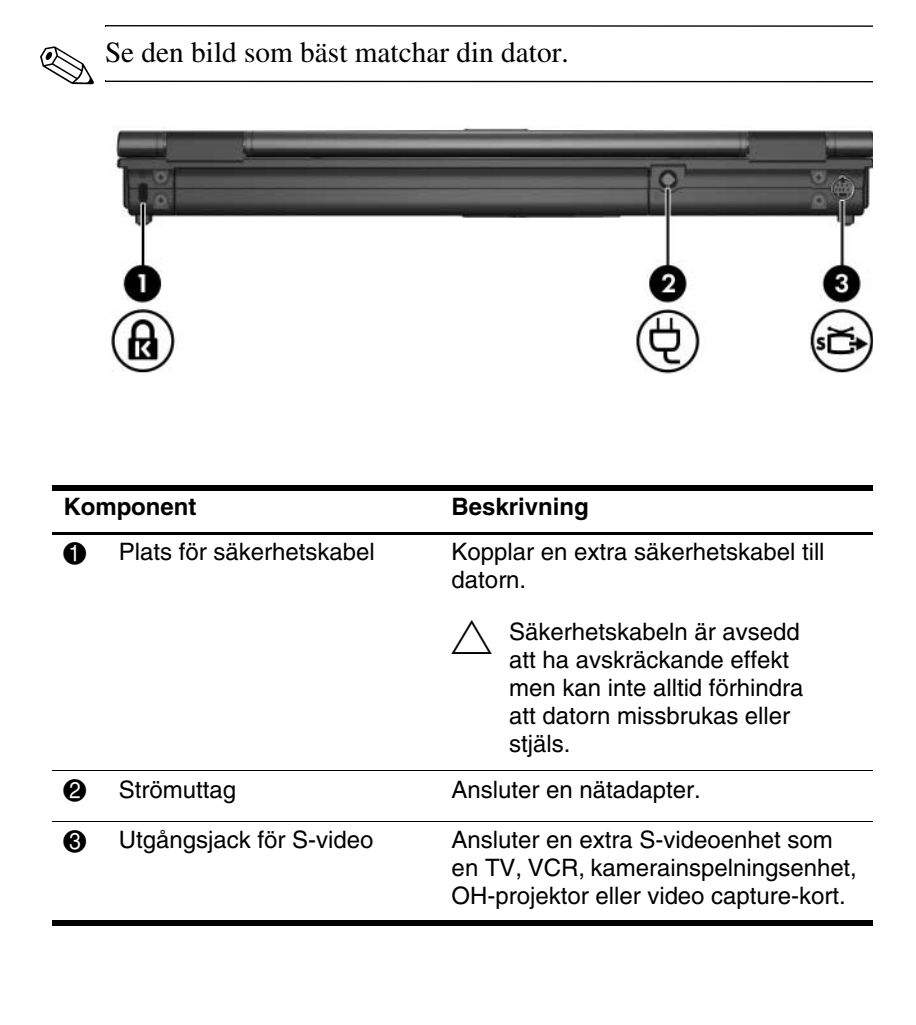

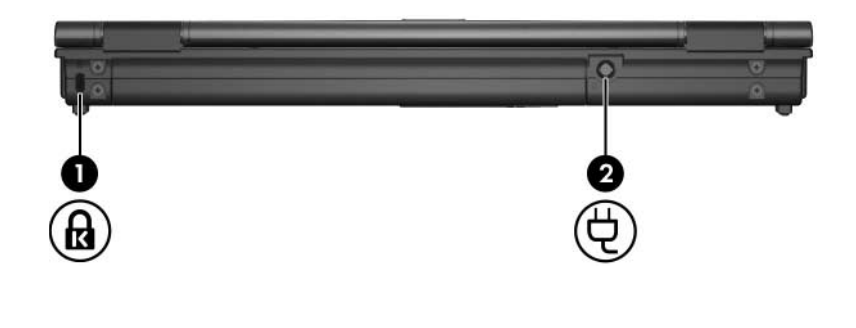

<span id="page-18-1"></span><span id="page-18-0"></span>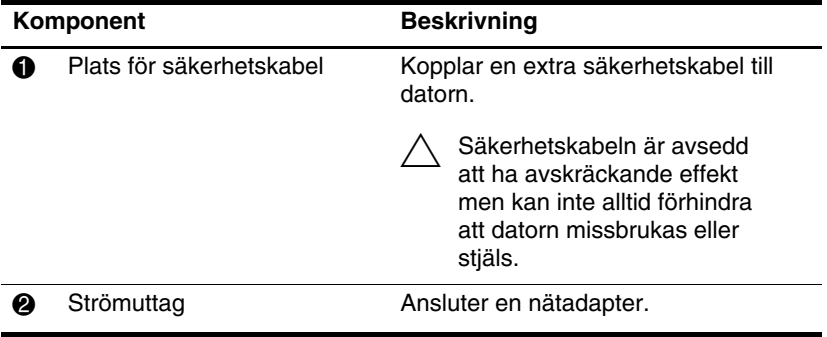

# <span id="page-19-0"></span>**Komponenter på höger sida**

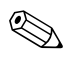

Se den bild som bäst matchar din dator.

<span id="page-19-4"></span>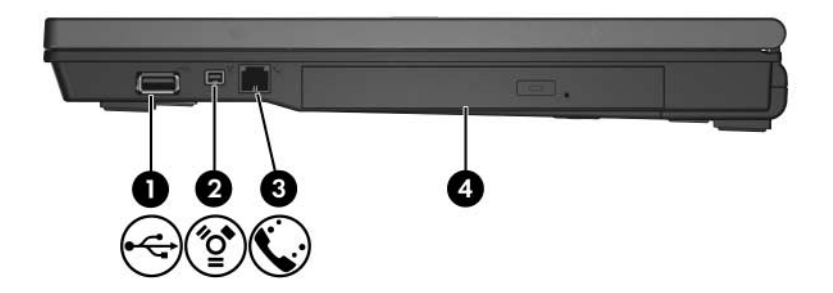

<span id="page-19-5"></span><span id="page-19-3"></span><span id="page-19-2"></span><span id="page-19-1"></span>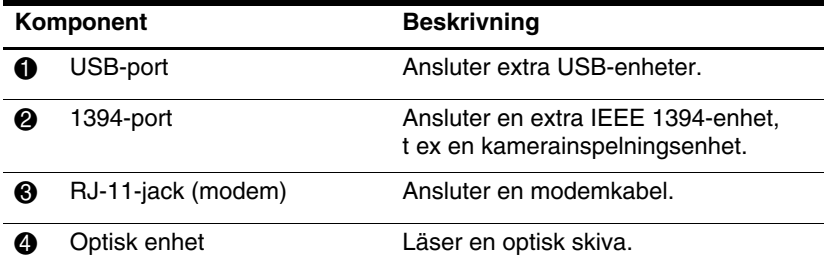

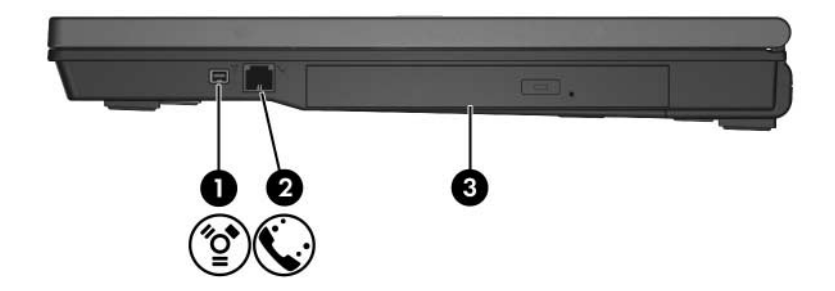

<span id="page-20-2"></span><span id="page-20-1"></span><span id="page-20-0"></span>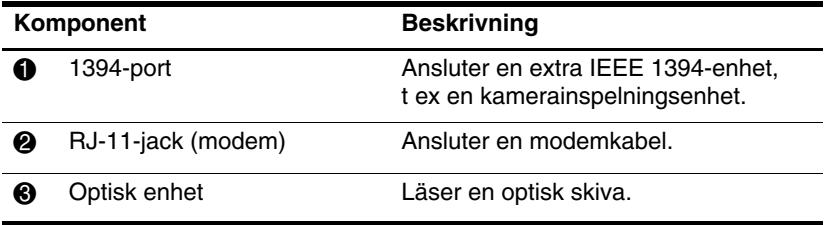

# <span id="page-21-0"></span>**Komponenter på vänster sida**

✎Din dator kan se något annorlunda ut än den som visas i bilden i det här kapitlet.

<span id="page-21-4"></span>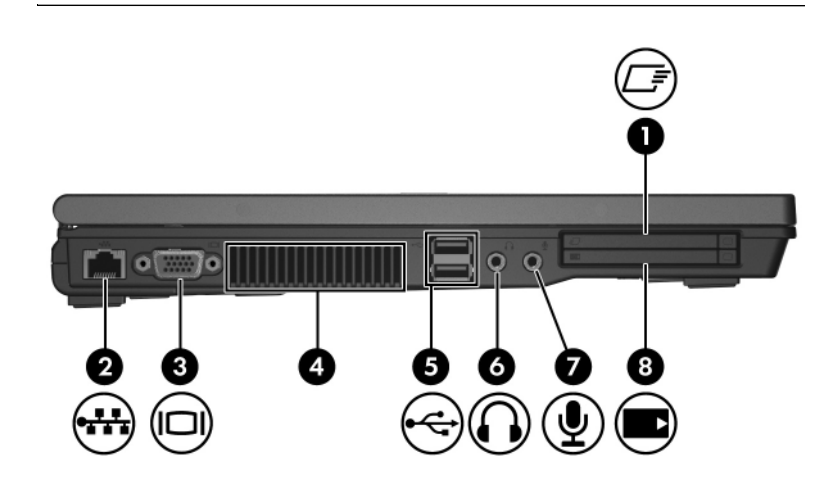

<span id="page-21-3"></span><span id="page-21-2"></span><span id="page-21-1"></span>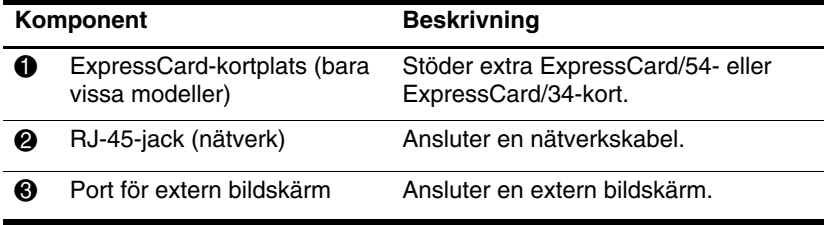

<span id="page-22-5"></span><span id="page-22-4"></span><span id="page-22-3"></span><span id="page-22-2"></span><span id="page-22-1"></span><span id="page-22-0"></span>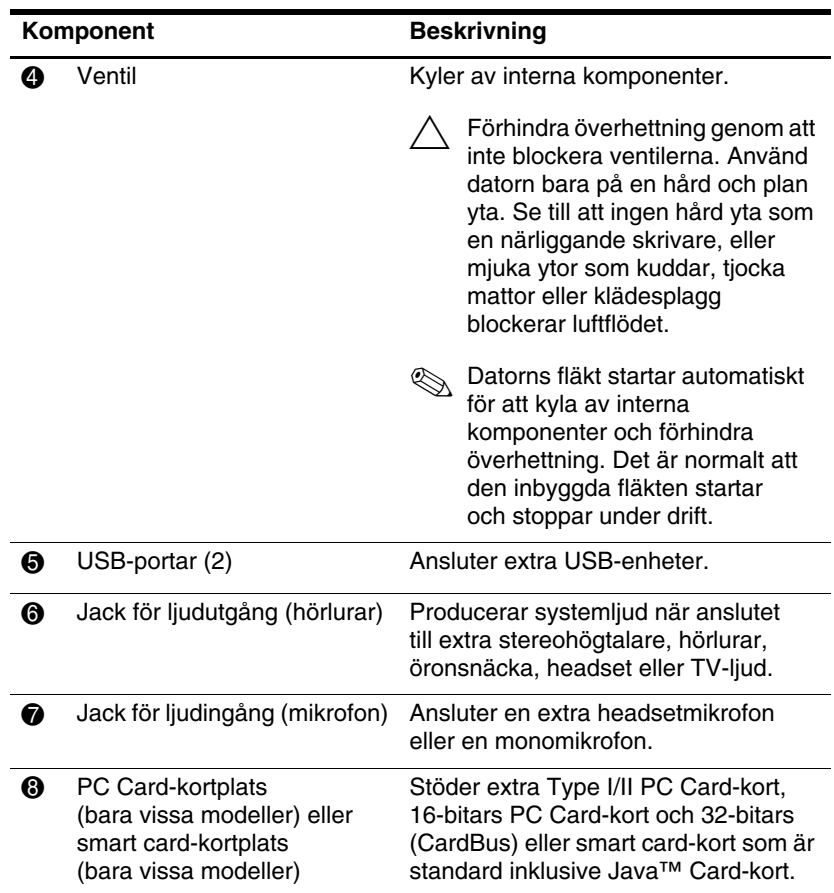

# <span id="page-23-0"></span>**Komponenter på undersidan**

<span id="page-23-6"></span>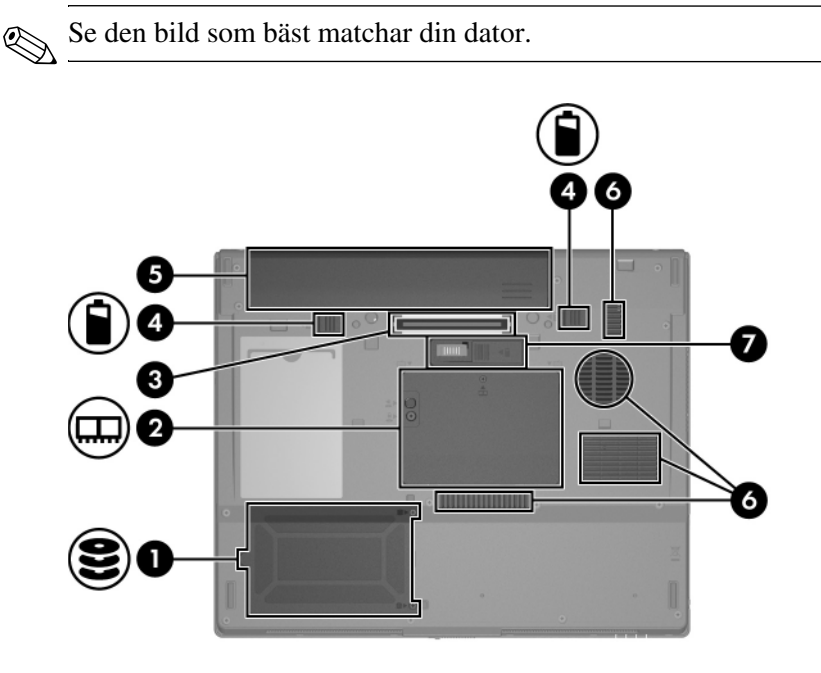

<span id="page-23-5"></span><span id="page-23-4"></span><span id="page-23-3"></span><span id="page-23-2"></span><span id="page-23-1"></span>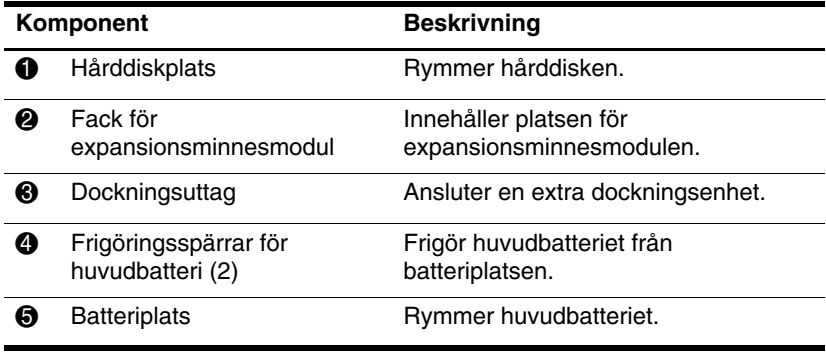

<span id="page-24-1"></span><span id="page-24-0"></span>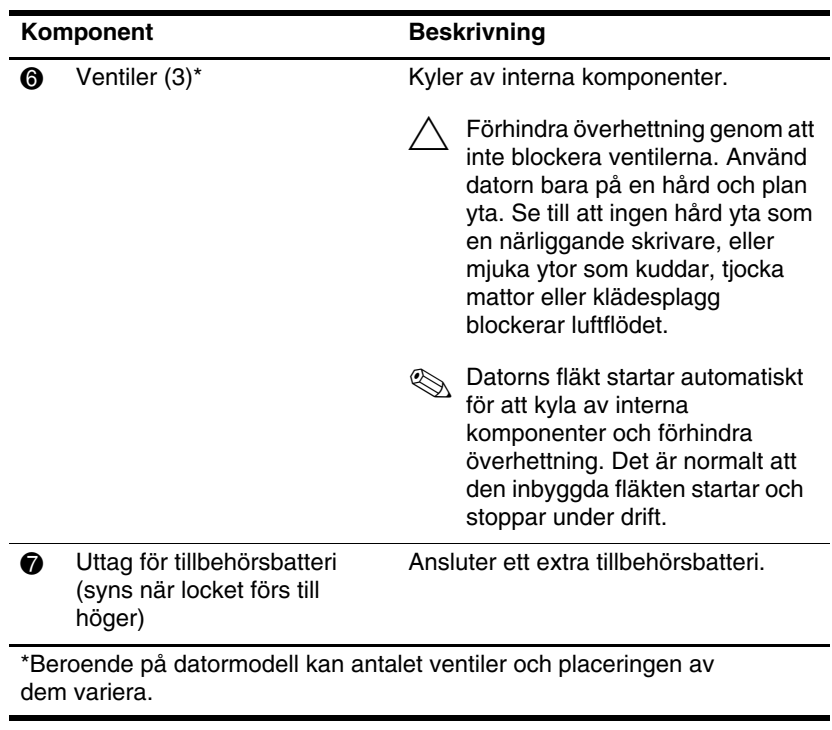

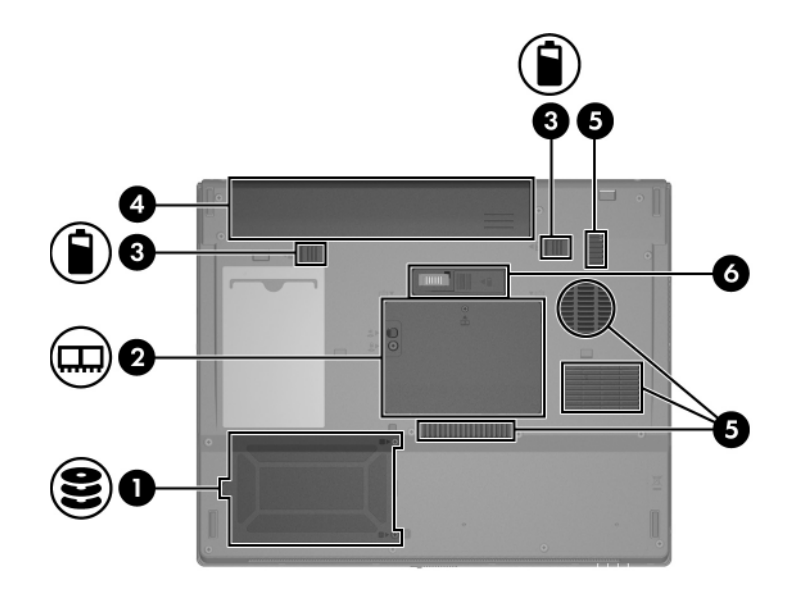

<span id="page-25-4"></span><span id="page-25-3"></span><span id="page-25-2"></span><span id="page-25-1"></span><span id="page-25-0"></span>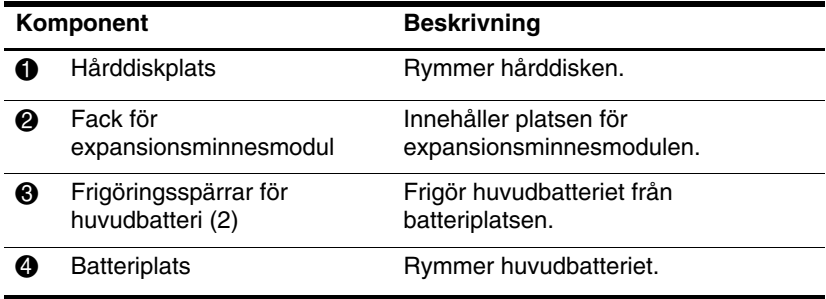

<span id="page-26-1"></span><span id="page-26-0"></span>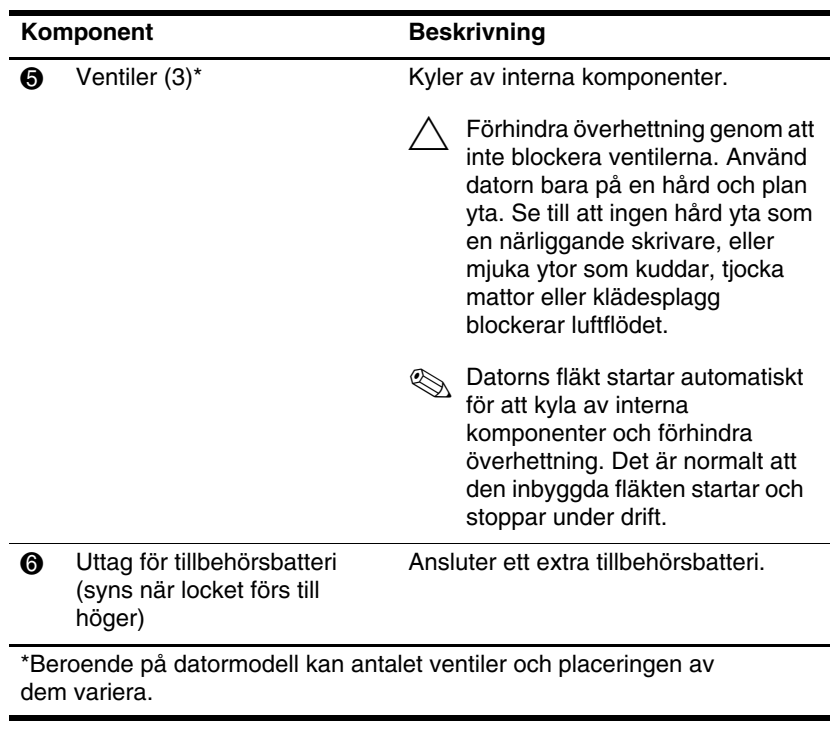

### <span id="page-27-0"></span>**WLAN-antenner (bara vissa modeller)**

<span id="page-27-1"></span>Två trådlösa antenner inuti bildskärmens hölje skickar och tar emot signaler från trådlösa enheter via trådlösa lokala nätverk (WLAN). Dessa antenner är inte synliga från datorns utsida. Du uppnår optimal överföring genom att låta områden nära antennerna vara fria från hinder.

Om du vill visa föreskrifter för trådlösa enheter kan du läsa i avsnittet för ditt land i *Säkerhet, försekrifter och miljö* som finns i Hjälp och support.

✎Din dator kan se något annorlunda ut än den som visas i bilden i det här kapitlet.

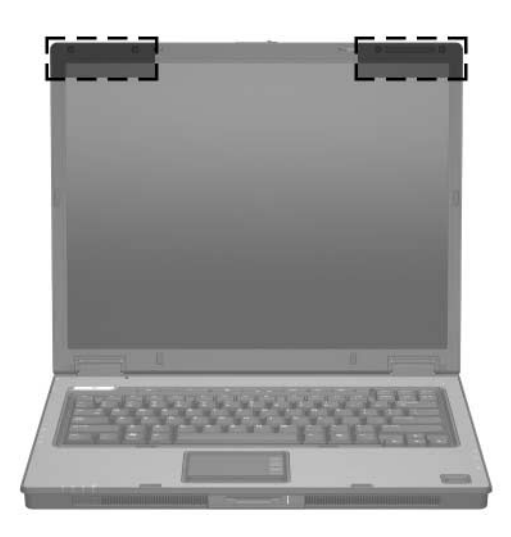

✎Du uppnår optimal överföring genom att låta områden nära antennerna vara fria från hinder.

### <span id="page-28-0"></span>**Ytterligare maskinvarukomponenter**

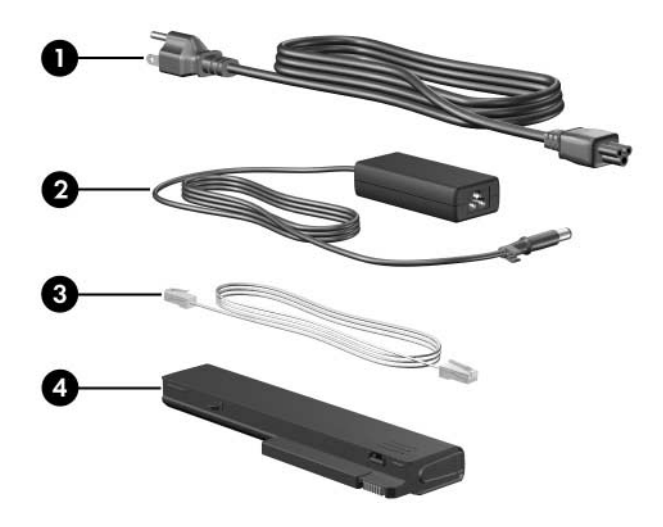

<span id="page-28-4"></span><span id="page-28-3"></span><span id="page-28-2"></span>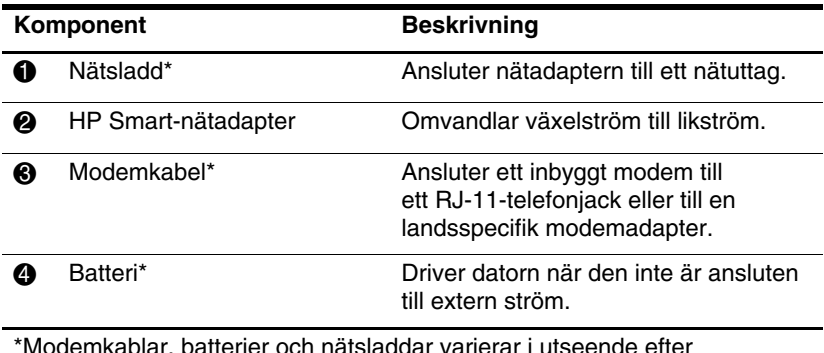

<span id="page-28-1"></span>ar varierar i utseende efter land/region.

### <span id="page-29-0"></span>**Etiketter**

På etiketterna som sitter på datorn finns information som du kan behöva när du felsöker systemet eller reser utomlands med datorn.

- <span id="page-29-7"></span>■ Serviceetikett—Visar produktmärke och serienamn, serienummer (s/n) och produktnummer (p/n) för datorn. Ha denna information tillgänglig när du kontaktar Kundtjänst. Serviceetiketten sitter på datorns undersida.
- <span id="page-29-5"></span>■ Microsoft® äkthetsbevisetikett—Innehåller Windows-produktnyckeln. Du kan behöva produktnyckeln för att uppdatera eller felsöka operativsystemet. Detta certifikat sitter på datorns undersida.
- <span id="page-29-6"></span><span id="page-29-1"></span>■ Myndighetsetikett—Visar bestämmelser för datorn. Bestämmelseetiketten sitter på datorns undersida.
- <span id="page-29-4"></span>■ Modemgodkännandeetikett—Visar bestämmelser om modemet och godkännandemärkningar som krävs av en del länder/regioner där modemet har godkänts för användning. Du kan behöva denna information när du reser utomlands. Etiketten med modemgodkännande sitter på datorns undersida.
- <span id="page-29-3"></span><span id="page-29-2"></span>■ Certifieringsetiketter för trådlös kommunikation—Visar information om extra trådlösa enheter som finns för vissa modeller och godkännandemärkningarna för en del länder i vilka enheterna har godkänts för användning. En extra enhet kan vara en WLAN-enhet (trådlöst lokalt nätverk) eller en extra Bluetooth®-enhet. Om datormodellen innehåller en eller flera trådlösa enheter medföljer en certifieringsetikett per enhet med datorn. Du kan behöva denna information när du reser utomlands. Certifieringsetiketter för trådlösa WLAN- och Bluetooth-enheter sitter på insidan av expansionsminnesmodulens fack.

# **Specifikationer**

<span id="page-30-5"></span><span id="page-30-1"></span><span id="page-30-0"></span>I nedanstående avsnitt finns information om specifikationerna för operativsystemet och strömangivelser för datorn.

### <span id="page-30-2"></span>**Driftsmiljö**

<span id="page-30-3"></span>Informationen om operativsystemet i nedanstående tabell kan vara användbar om du kommer att använda eller transportera datorn till miljöer med extrema väderförhållanden.

<span id="page-30-6"></span><span id="page-30-4"></span>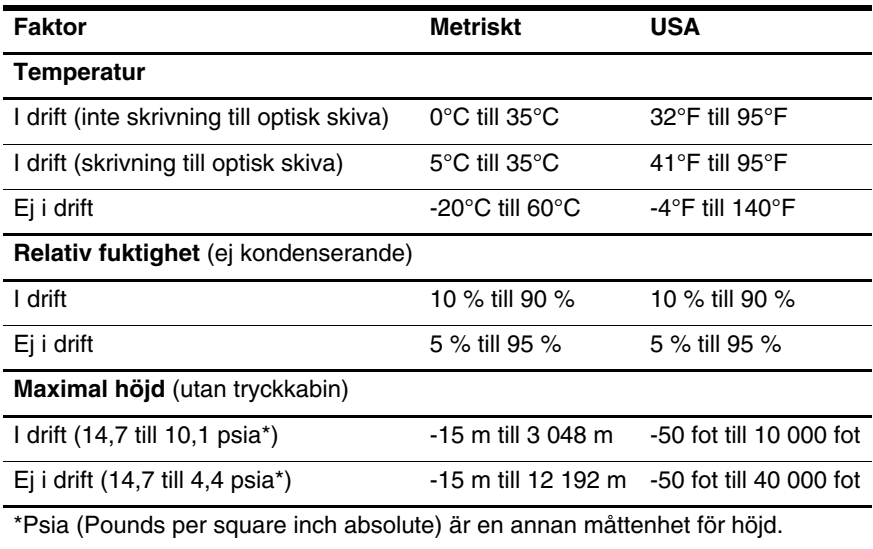

## <span id="page-31-0"></span>**Märkvärde för strömförsörjning**

<span id="page-31-2"></span><span id="page-31-1"></span>Ströminformationen i det här avsnittet kan vara till hjälp om du planerar att resa utomlands med datorn.

Datorns drivs på likström och kan tillföras av en nät- eller likströmskälla. Även om datorn kan drivas av en fristående likströmskälla bör den bara drivas med en nätadapter eller likströmskälla som tillhandahålls av eller har godkänts för en dator från HP.

Datorn kan hantera likström med nedanstående specifikationer.

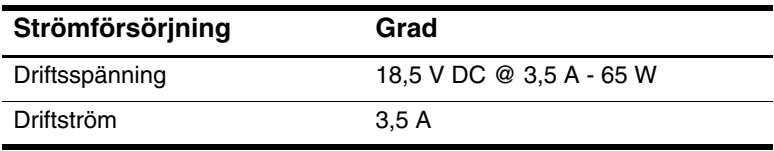

Denna produkt har utformats för IT-strömsystem i Norge med fas till fas-spänning som inte överstiger 240 V rms.

# **Sakregister**

<span id="page-32-0"></span>1394-port [1–18](#page-19-1), [1–19](#page-20-0)

#### **A**

Antenner [1–26](#page-27-1)

#### **B**

Batteri, identifiera [1–27](#page-28-1) Batterilampa, identiera [1–3](#page-4-0), [1–5](#page-6-0) Batteriplats [1–22,](#page-23-1) [1–24,](#page-25-0) [1–28](#page-29-1) Bildskärmsport, extern [1–20](#page-21-1) Bluetooth-etikett [1–28](#page-29-2)

#### **C**

Caps Lock-lampa [1–3](#page-4-1), [1–4](#page-5-0) Certifieringsetikett för trådlöst [1–28](#page-29-3)

#### **D**

Digitalkort [1–14](#page-15-1) Dockningsuttag [1–22](#page-23-2)

#### **E**

Enheter, optiska [1–18](#page-19-2), [1–19](#page-20-1) Enhetslampa [1–3](#page-4-2), [1–5](#page-6-1) Etikett för modemgodkännande [1–28](#page-29-4) Etiketter Certifiering för trådlöst [1–28](#page-29-3)

**Microsofts** äkthetsbevis [1–28](#page-29-5) Modemgodkännanden [1–28](#page-29-4) Regler [1–28](#page-29-6) Serviceetikett [1–28](#page-29-7) WLAN [1–28](#page-29-3) ExpressCard-kortplats [1–20](#page-21-2)

#### **F**

Fack Expansionsminnesmodul och Mini Card-kort [1–22](#page-23-3), [1–24](#page-25-1) Fingeravtrycksläsare [1–8](#page-9-0) **Fn**-tangent [1–11](#page-12-1) Frigöringsspärr Batteri [1–22](#page-23-4), [1–24](#page-25-2) Bildskärm [1–14](#page-15-2), [1–15](#page-16-0) Frigöringsspärr för batteri [1–22,](#page-23-4) [1–24](#page-25-2) Frigöringsspärr för bildskärm [1–14,](#page-15-2) [1–15](#page-16-0) Fuktighetsspecifikationer [2–1](#page-30-3) Funktionstangenter [1–12](#page-13-0) Föreskrifter Certifieringsetiketter för trådlöst [1–28](#page-29-3)

Etikett för modemgodkännande [1–28](#page-29-4) Myndighetsetikett [1–28](#page-29-6)

#### **H**

HP Smart-nätadapter, identifiera [1–27](#page-28-2) Hårddiskplats, identifiera [1–22](#page-23-5), [1–24](#page-25-3) Högtalare [1–14](#page-15-3), [1–15](#page-16-1) Höjdspecifikationer [2–1](#page-30-4) Hörlurejack (ljudutgång) [1–21](#page-22-0)

#### **I**

IEEE 1394-port [1–18,](#page-19-1) [1–19](#page-20-0) Inbyggd mikrofon [1–8](#page-9-1)

#### **J**

Jack Ljudingång (mikrofon) [1–21](#page-22-1) Ljudutgång (hörlurar) [1–21](#page-22-0) RJ-11 (modem) [1–18,](#page-19-3) [1–19](#page-20-2) RJ-45 (nätverk) [1–20](#page-21-3) S-videoutgång [1–16](#page-17-1) Jack för ljudingång (mikrofon) [1–21](#page-22-1) Jack för ljudutgång (hörlurar) [1–21](#page-22-0) Jack för S-videoutgång [1–16](#page-17-1)

#### **K**

Kabel Modem [1–20](#page-21-3) Nätverk [1–20](#page-21-3) RJ-11 (modem) [1–27](#page-28-3) Knapp för ljudavstängning [1–8](#page-9-2)

Knappar Info Center (Informationscenter) [1–8](#page-9-3) Ström [1–7,](#page-8-1) [1–9](#page-10-0) Styrplatta [1–6](#page-7-1) Stäng av [1–8](#page-9-2) Trådlöst [1–8,](#page-9-4) [1–10](#page-11-0) Visa presentationer [1–8](#page-9-5) Volym [1–8](#page-9-6) Knappen för trådlöst [1–8,](#page-9-4) [1–10](#page-11-0) Knappen Info Center (Informationscenter) [1–8](#page-9-3) Komponenter Baksidan [1–16](#page-17-2) Framsidan [1–14](#page-15-4) Höger sida [1–18](#page-19-4) Ovansidan [1–2](#page-3-2) Undersidan [1–22](#page-23-6) Vänster sida [1–20](#page-21-4)

#### **L**

Lampa för avstängt ljud [1–3](#page-4-3) Lampa för trådlöst [1–3](#page-4-4), [1–4](#page-5-1) Lampor Avstängt ljud [1–3](#page-4-3) Batteri [1–3,](#page-4-0) [1–5](#page-6-0) Caps Lock [1–3](#page-4-1), [1–4](#page-5-0) Enhet [1–3,](#page-4-2) [1–5](#page-6-1) Num lock [1–3,](#page-4-5) [1–4](#page-5-2) Plats för digitala medier [1–14](#page-15-5) Ström [1–2,](#page-3-3) [1–4](#page-5-3) Trådlöst [1–3,](#page-4-4) [1–4](#page-5-1) Lås, säkerhetskabel [1–16](#page-17-3), [1–17](#page-18-0)

#### **M**

Memory Stick [1–14](#page-15-6) Memory Stick Duo [1–14](#page-15-7) Memory Stick Pro [1–14](#page-15-8) Mikrofon, intern [1–8](#page-9-1) Mikrofonjack (ljudingång) [1–21](#page-22-1) Miljöspecifikationer [2–1](#page-30-5) Modemkabel [1–20](#page-21-3) MultiMediaCard [1–14](#page-15-9) Märkvärdesspecifikationer för strömförsörjning [2–2](#page-31-1)

#### **N**

Num Lock-lampa [1–3](#page-4-5), [1–4](#page-5-2) Nätadapter, identifiera [1–27](#page-28-2) Nätsladd [1–27](#page-28-4) Nätverksjack (RJ-45) [1–20](#page-21-3) Nätverkskabel [1–20](#page-21-3)

#### **O**

Operativsystem Produktnyckel [1–28](#page-29-5) Äkthetsbevisetikett från Microsoft [1–28](#page-29-5) Optisk enhet, identifiera [1–18](#page-19-2), [1–19](#page-20-1)

#### **P**

PC Card-kortplats [1–21](#page-22-2) Plats för digitala media, plats [1–14](#page-15-10) Plats för säkerhetskabel [1–16](#page-17-3), [1–17](#page-18-0) Platser Batteri [1–22](#page-23-1), [1–24](#page-25-0), [1–28](#page-29-1) Digitala media [1–14](#page-15-10)

ExpressCard [1–20](#page-21-2) Hårddisk [1–22,](#page-23-5) [1–24](#page-25-3) Minne [1–24](#page-25-4) PC Card-kort [1–21](#page-22-2) Säkerhetskabel [1–16,](#page-17-3) [1–17](#page-18-0) Platslampa för digitala media [1–14](#page-15-5) Port för extern bildskärm [1–20](#page-21-1) Portar 1394 [1–18](#page-19-1), [1–19](#page-20-0) Extern bildskärm [1–20](#page-21-1) USB [1–18,](#page-19-5) [1–21](#page-22-3) Presentationsknappen [1–8](#page-9-5) Produktnamn och nummer, dator [1–28](#page-29-7) Produktnyckel [1–28](#page-29-5) Programtangent, Windows [1–11](#page-12-2)

#### **R**

Resa med datorn Certifieringsetiketter för trådlöst [1–28](#page-29-3) Etikett för modemgodkännande [1–28](#page-29-4) Miljöspecifikationer [2–2](#page-31-2) RJ-11-jack (modem) [1–18](#page-19-3), [1–19](#page-20-2) RJ-11-kabel (modem) [1–27](#page-28-3) RJ-45-jack (nätverk) [1–20](#page-21-3) Rullningsområden, styrplatta [1–6](#page-7-2)

#### **S**

Secure Digital (SD)-minneskort [1–14](#page-15-11)

Serienummer, dator [1–28](#page-29-7) Serviceetikett [1–28](#page-29-7) Sladd, nät, identifiera [1–27](#page-28-4) Smart card-kortplats [1–21](#page-22-4) SmartMedia (SM)-kort [1–14](#page-15-12) snabbtangent för vänteläge [1–13](#page-14-1) snabbtangenter initiera vänteläge [1–13](#page-14-2) Snabbtangenter, snabbreferens [1–13](#page-14-3) Specifikationer Driftsmiljö [2–1](#page-30-5) Märkvärde för strömförsörjning [2–2](#page-31-1) Specifikationer för driftsmiljö [2–1](#page-30-5) Spärrar Bildskärmsspärr [1–14,](#page-15-2) [1–15](#page-16-0) Frigöring av batteri [1–22,](#page-23-4) [1–24](#page-25-2) Strömbrytare Bildskärm [1–7,](#page-8-2) [1–9](#page-10-1) Identifiera [1–7,](#page-8-2) [1–9](#page-10-1) Strömbrytare för bildskärm, identifiera [1–7,](#page-8-2) [1–9](#page-10-1) Strömknapp [1–7](#page-8-1), [1–9](#page-10-0) Strömlampa [1–2](#page-3-3), [1–4](#page-5-3) Strömuttag [1–16,](#page-17-4) [1–17](#page-18-1) Styrplatta [1–6](#page-7-3)

#### **T**

Tangenter **Esc** [1–11](#page-12-3) **Fn** [1–11](#page-12-1) Funktion [1–12](#page-13-0) Inbyggt tangentbord [1–11](#page-12-4)

Redigera [1–12](#page-13-1) Windows-logotyp [1–11](#page-12-5) Windows-program [1–11](#page-12-2) Tangenter på numeriska tangentbordet [1–11](#page-12-4) Temperaturspecifikationer  $2 - 1$ Trådlösa antenner [1–26](#page-27-1)

#### **U**

USB-portar, identifiera [1–18](#page-19-5), [1–21](#page-22-3) Uttag Docka [1–22](#page-23-2) Ström [1–16](#page-17-4), [1–17](#page-18-1) Tillbehörsbatteri [1–23,](#page-24-0) [1–25](#page-26-0) Uttag för tillbehörsbatteri, identifiera [1–23](#page-24-0), [1–25](#page-26-0)

#### **V**

Ventiler [1–21,](#page-22-5) [1–23,](#page-24-1) [1–25](#page-26-1) Volymknappar [1–8](#page-9-6)

#### **W**

Windows -logotyptangent [1–11](#page-12-5) Windows -programtangent [1–11](#page-12-2) WLAN-etikett [1–28](#page-29-3)

#### **X**

xD-Picture-kort [1–14](#page-15-1)

#### **Ä**

Äkthetsbevisetikett [1–28](#page-29-5) Äkthetsbevisetikett från Microsoft [1–28](#page-29-5)

© Copyright 2007 Hewlett-Packard Development Company, L.P.

Microsoft och Windows är USA-registrerade varumärken som tillhör Microsoft Corporation. SD-logotypen är ett varumärke som tillhör ägaren. Java är ett USA-registrerat varumärke som tillhör Sun Microsystems, Inc. Bluetooth är ett varumärke som tillhör dess ägare och som används av Hewlett-Packard Company under licens.

Informationen i det här dokumentet kan ändras utan föregående meddelande. De enda garantierna för HP-produkter och -tjänster presenteras i de uttryckliga garantier som levereras tillsammans med sådana produkter och tjänster. Inget i detta dokument ska tolkas som att det utgör ytterligare en garanti. HP ansvarar inte för tekniska eller redaktionella fel eller utelämnad information i detta dokument.

Notebook-datorn - en översikt Första utgåvan, januari 2007 Dokumentartikelnummer: 430241-101